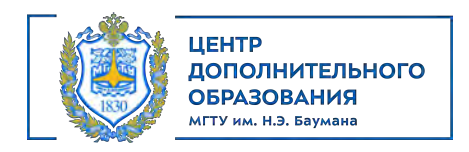

# **Программа курса «КОМПАС–3D: Проектирование»**

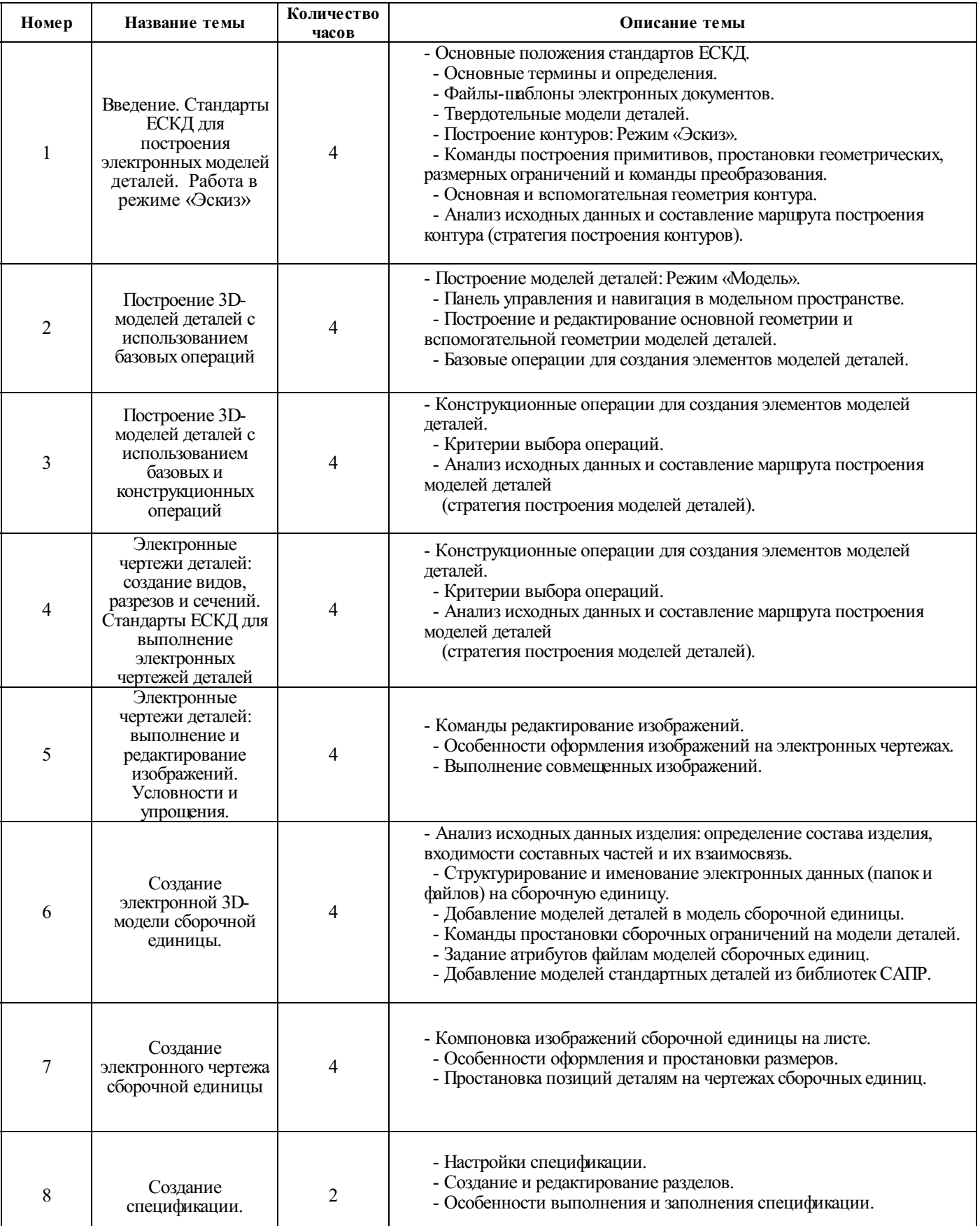

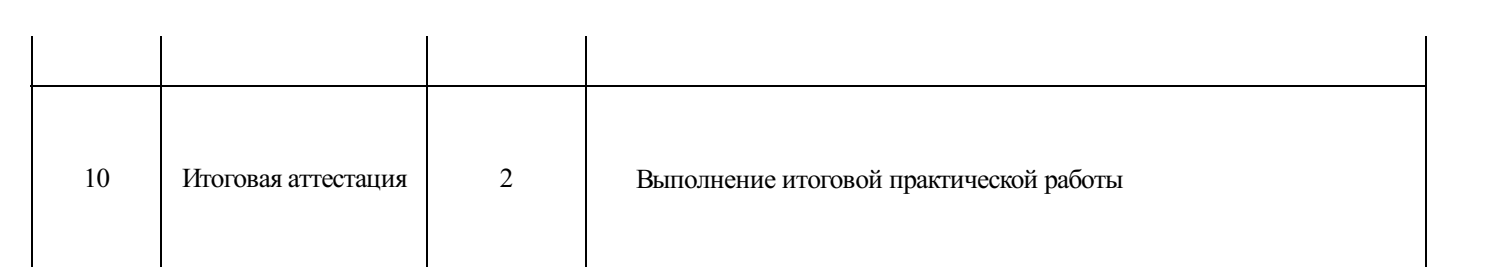

Министерство науки и высшего образования Российской Федерации Федеральное государственное бюджетное образовательное учреждение высшего образования «Московский государственный технический университет имени Н.Э. Баумана (национальный исследовательский университет)» (МГТУ им. Н.Э. Баумана)

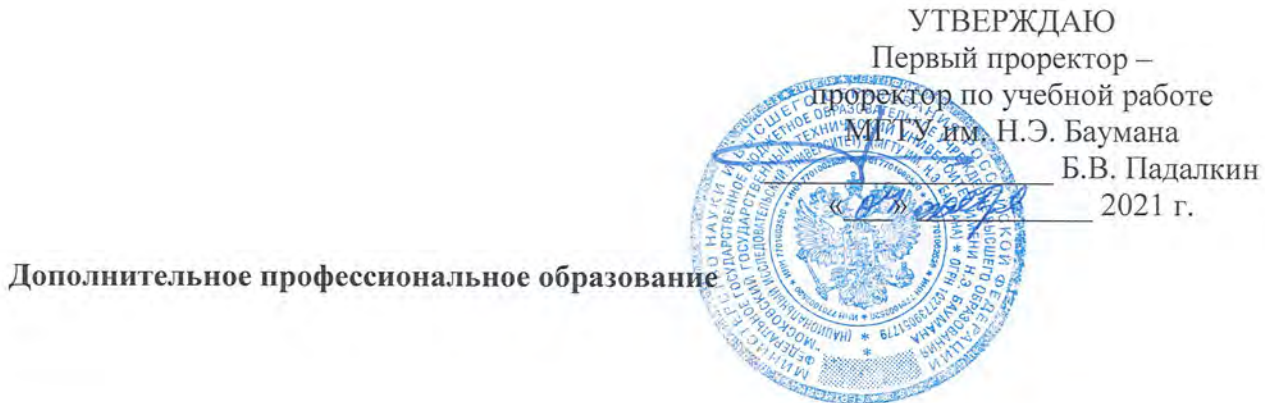

# ДОПОЛНИТЕЛЬНАЯ ПРОФЕССИОНАЛЬНАЯ ПРОГРАММА ПРОГРАММА ПОВЫШЕНИЯ КВАЛИФИКАЦИИ «Проектирование: «КОМПАС-3D v20»

Регистрац. № 05.22.21.1.13

Москва, 2021

# АВТОРЫ ПРОГРАММЫ:

Зав. кафедрой РК1 «Инженерная графика» к.н., доцент

старший преподаватель кафедры PK1 «Инженерная графика»

ассистент кафедры РК1 «Инженерная графика»

Н.Г. Суркова А.Ю. Горячкина Д.В. Дугин

# СОГЛАСОВАНО:

Начальник УСП МГТУ им. Н.Э. Баумана

Директор НОЦ «Композиты России» (МИЦ)

Т.А. Гузева В.А. Нелюб

# Оглавление

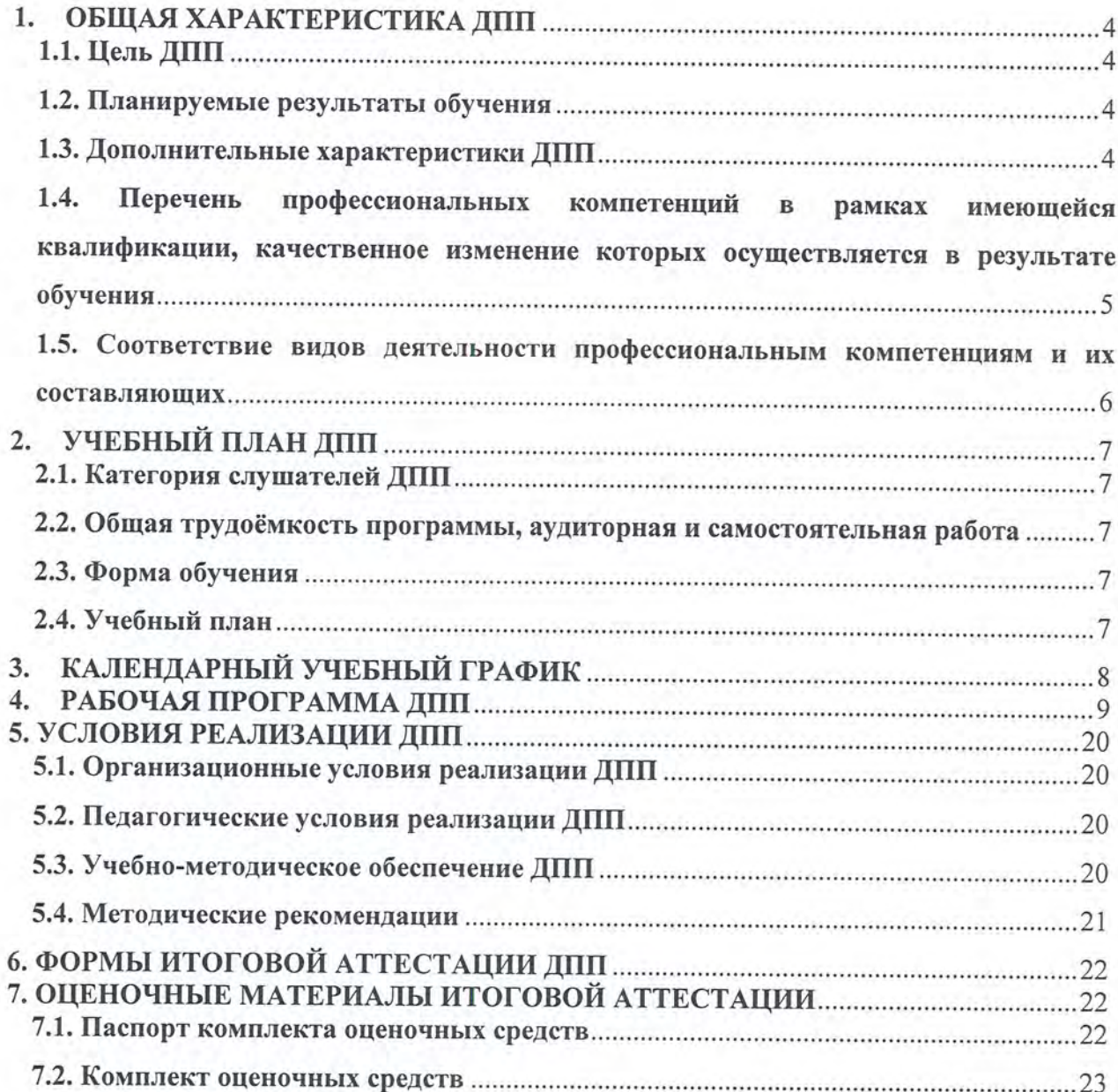

#### 1. ОБЩАЯ ХАРАКТЕРИСТИКА ДПП

Программа подготовлена на основе:

- Федерального закона от 29 декабря 2012 года № 273-ФЗ «Об образовании в Российской Федерации»:

- Приказ Министерства образования и науки Российской Федерации от 01.07.2013 года № 499 «Об утверждении Порядка организации и осуществления образовательной деятельности по дополнительным профессиональным программам»;

- Профессиональный стандарт «Специалист по автоматизированному проектированию технологических процессов», утвержденный приказом Министерства труда и социальной защиты Российской Федерации от 03.07.2019 года №478н.

- методических рекомендаций-разъяснений Минобрнауки России по разработке дополнительных профессиональных программ на основе профессиональных стандартов от 22 апреля 2015 года № ВК-1030/06.

#### 1.1. Цель ДПП

Совершенствование профессиональных компетенций обучающихся в области моделирования и проектирования в среде КОМПАС 3D v20. Формирование у обучающихся навыков работы в КОМПАС 3D v 20.

#### 1.2. Планируемые результаты обучения

Планируемые результаты обучения по ДПП:

- освоение профессиональных компетенций в процессе изучения перечисленных тем в учебном плане;

- успешное освоение программы повышения квалификации;

- успешное прохождение итоговой аттестации (зачет).

Обучающимся, успешно прошедшим курс, выполнившим текущие контрольные задания и прошедшим итоговую аттестацию, выдается удостоверение о повышении квалификации по ДПП «Проектирование: «КОМПАС-3D v 20».

#### 1.3. Дополнительные характеристики ДПП

Характеристики новой квалификации определены в приказе Минтруда России от 3 июля 2019 г. № 478н «Об утверждении профессионального стандарта «Специалист по автоматизированному проектированию технологических процессов». Регистрационный номер 55441.

Вид профессиональной деятельности:

- Проектирование технологических процессов изготовления машиностроительных изделий с применением систем автоматизированного проектирования (Код 40.083).

 $\overline{4}$ 

#### Трудовые функции:

- Разработка с использованием систем автоматизированного проектирования (далее -CAD-системы) и систем автоматизированной технологической подготовки производства (далее - САРР-системы) технологических процессов изготовления машиностроительных изделий (А/02.5).

1.4. Перечень профессиональных компетенций в рамках имеющейся квалификации. качественное изменение которых осуществляется в результате обучения

Формируемые компетенции базируются на основании Приказ Министерства образования и науки РФ от 3 сентября 2015 г. N 957 "Об утверждении федерального государственного образовательного стандарта высшего образования по направлению подготовки 15.03.01 Машиностроение (уровень бакалавриата)".

Выпускник. освоивший программу бакалавриата, должен облалать профессиональными компетенциями, соответствующими виду (видам) профессиональной деятельности, на который (которые) ориентирована программа бакалавриата:

Перечень компетенций:

ПК-6. Умением использовать стандартные средства автоматизации проектирования при проектировании деталей и узлов машиностроительных конструкций в соответствии с техническими заданиями:

ПК-7. Способностью оформлять законченные проектно-конструкторские работы с проверкой соответствия разрабатываемых проектов и технической документации стандартам, техническим условиям и другим нормативным документам умением использовать стандартные средства автоматизации проектирования при проектировании деталей и узлов машиностроительных конструкций в соответствии с техническими заданиями

# 1.5. Соответствие видов деятельности профессиональным компетенциям и их составляющих

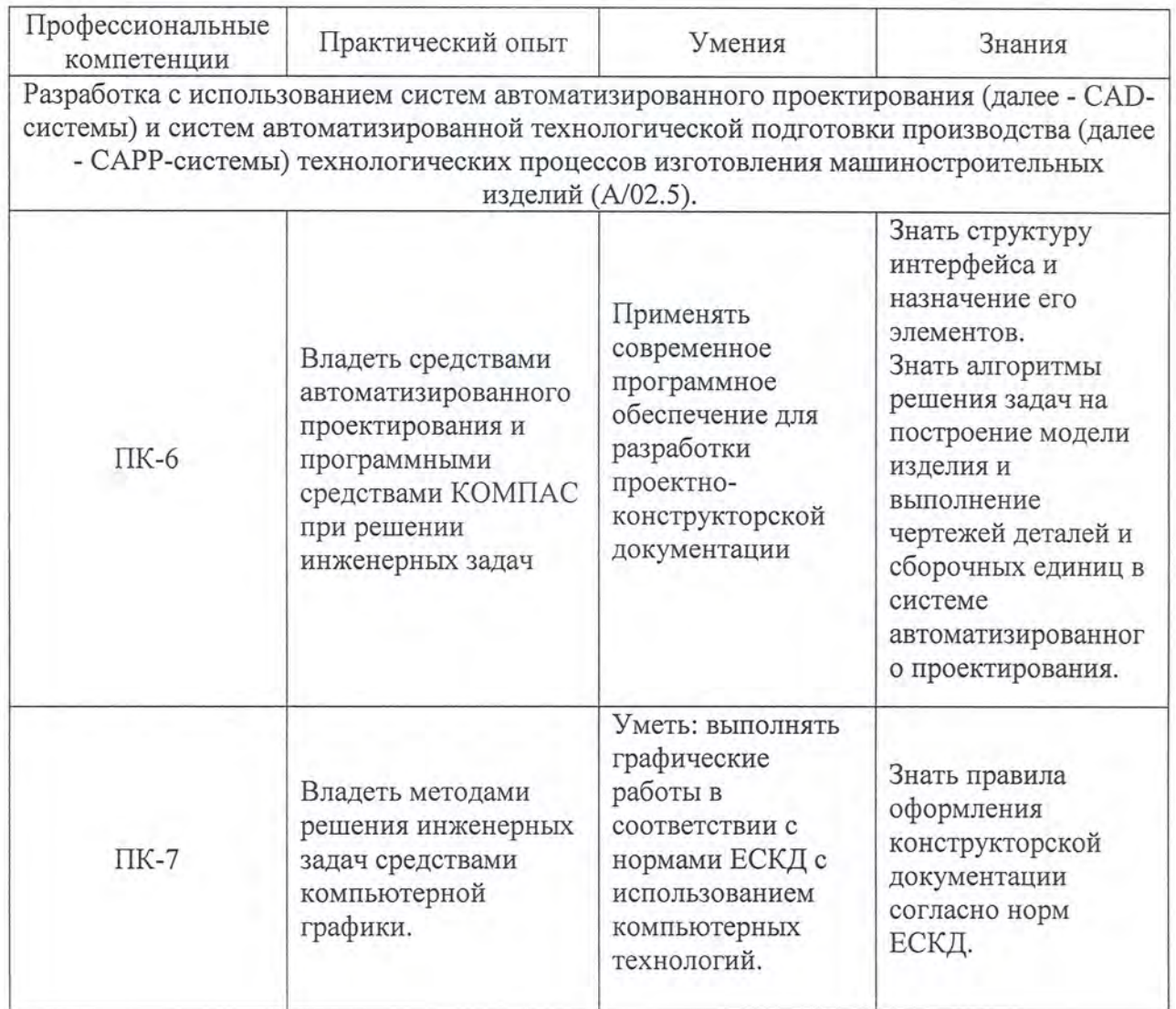

# 2. УЧЕБНЫЙ ПЛАН ДПП

#### 2.1. Категория слушателей ДПП

Имеющаяся квалификация (требования к слушателям) - к освоению ДПП допускаются лица, имеющие среднее профессиональное и/или высшее образование.

#### 2.2. Общая трудоёмкость программы, аудиторная и самостоятельная работа

Общая трудоемкость программы 32 академических часа, из них 16 академических часов аудиторной работы, 14 академических часов самостоятельной работы и 2 академический часа итоговой аттестации.

#### 2.3. Форма обучения

Форма обучения по ДПП - заочная с применением дистанционных образовательных технологий.

#### 2.4. Учебный план

ДПП «Проектирование: «КОМПАС-3D v 20» реализуется одним модулем.

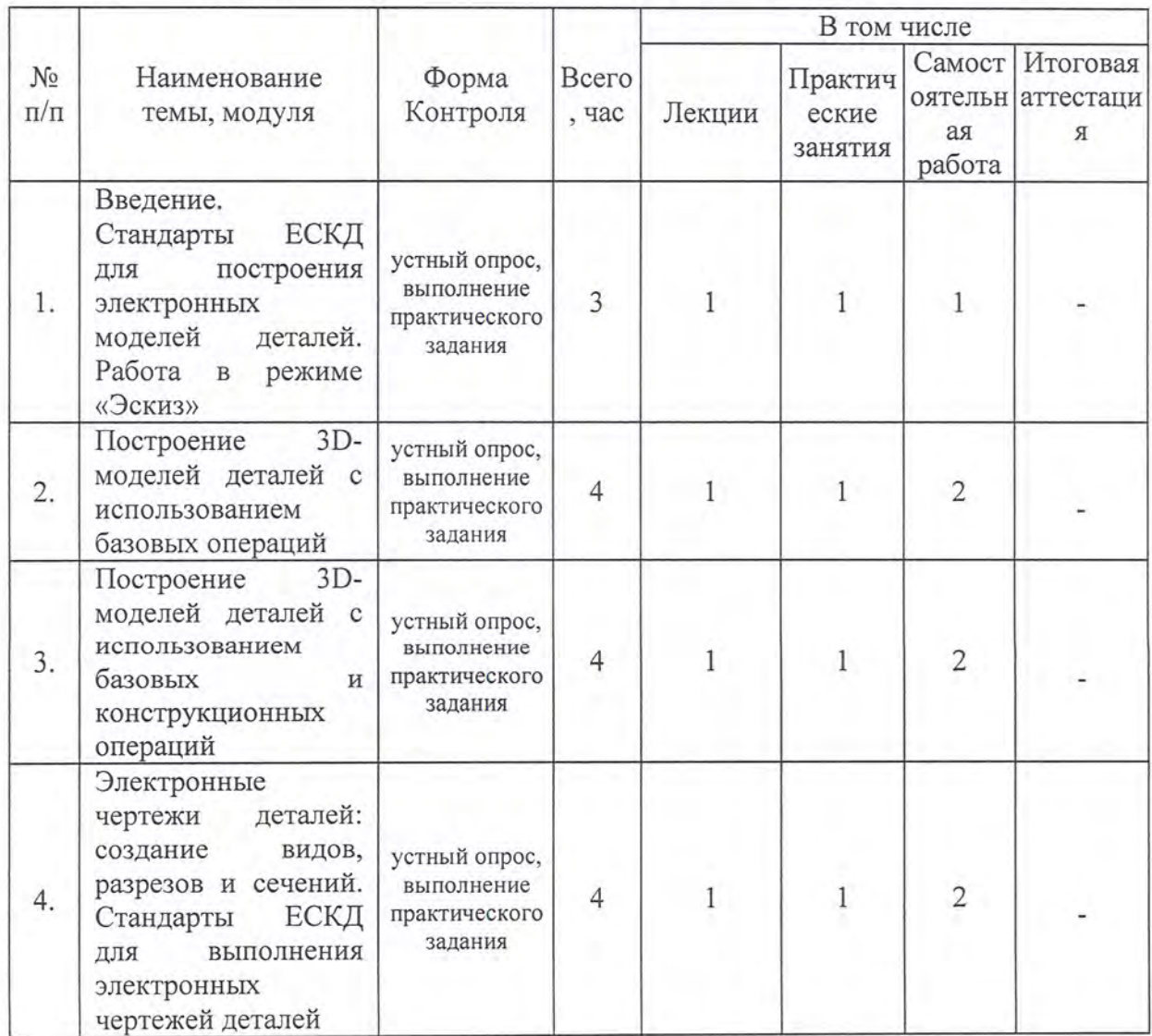

7

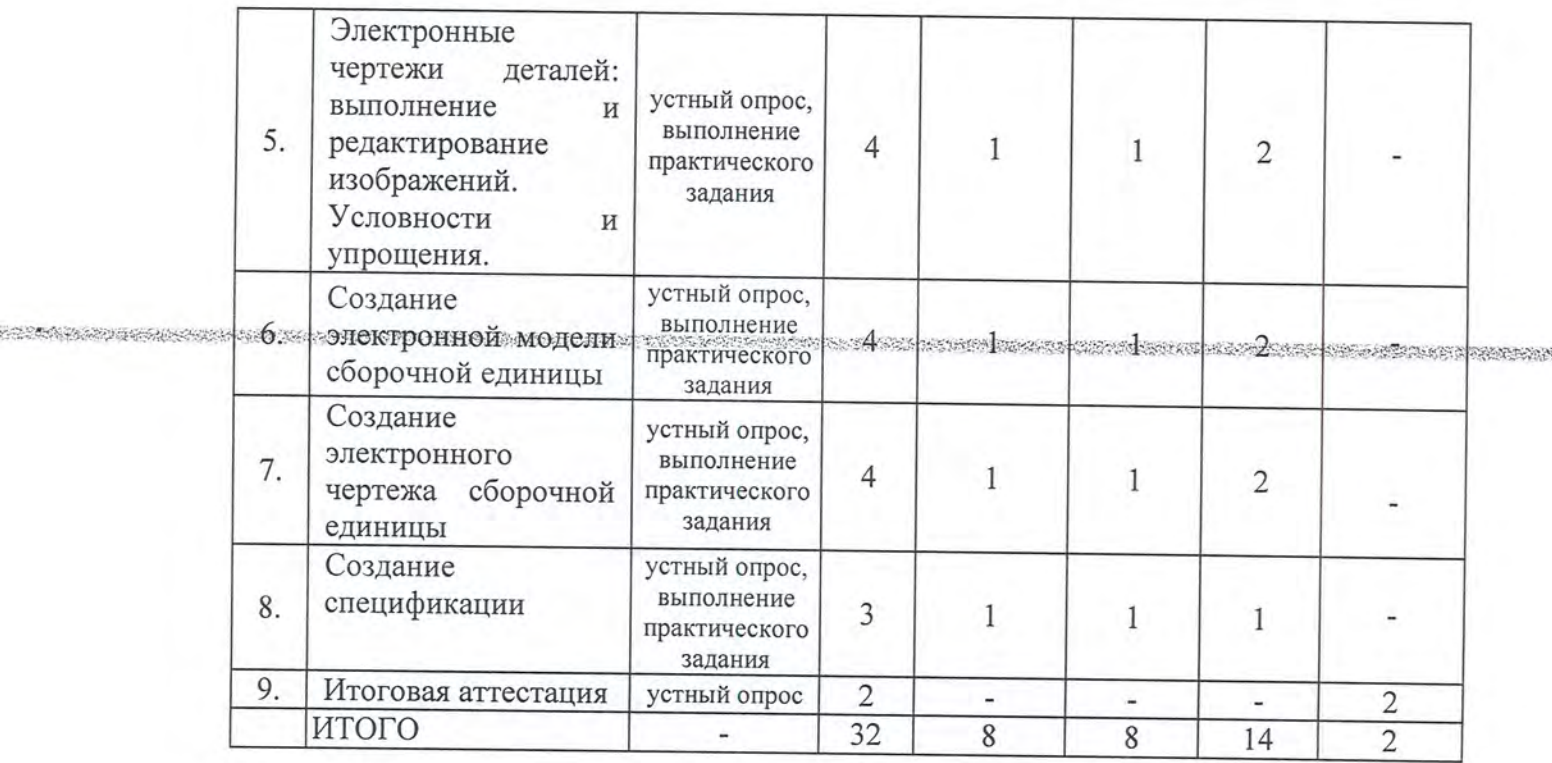

# 3. КАЛЕНДАРНЫЙ УЧЕБНЫЙ ГРАФИК

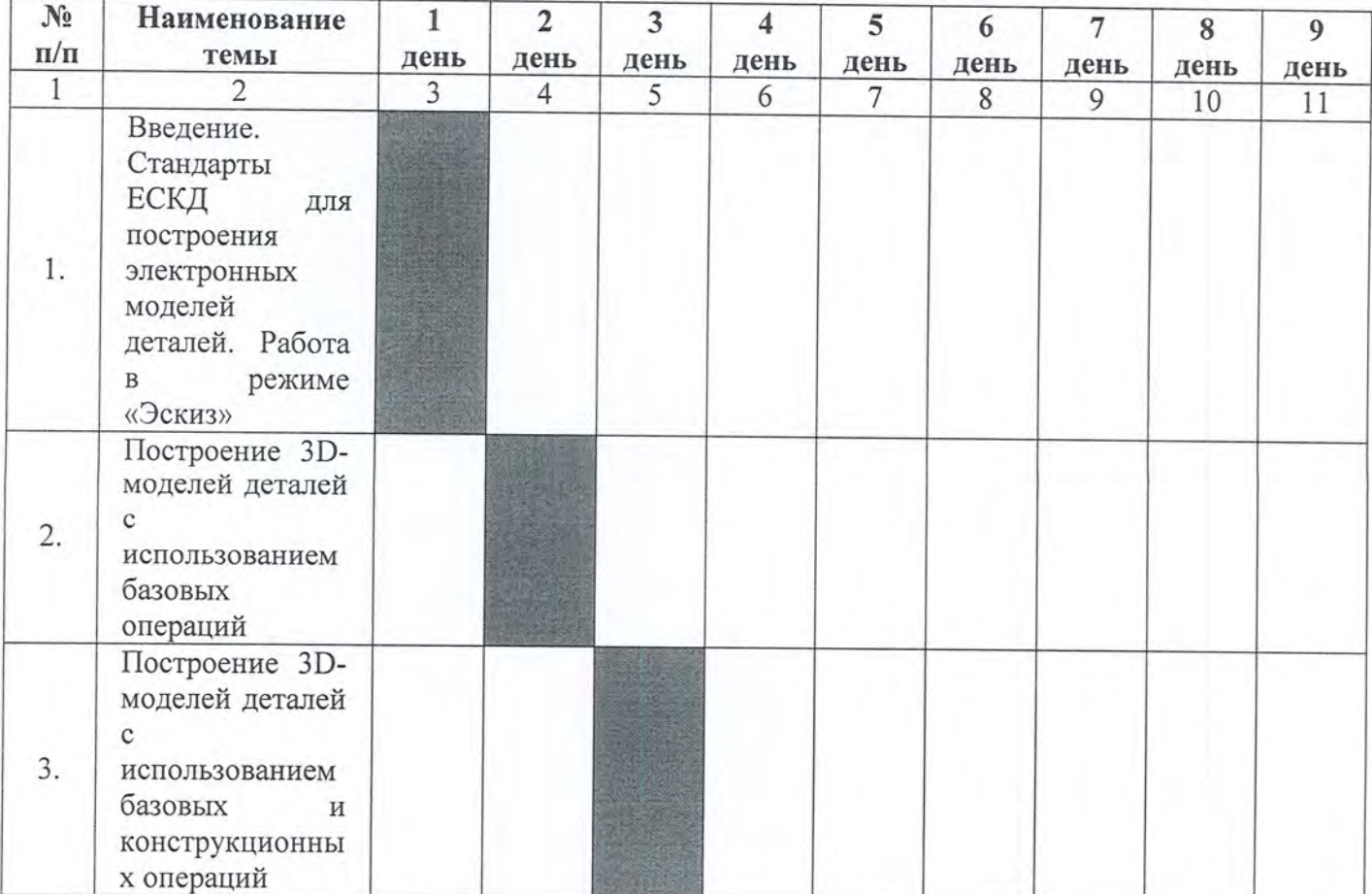

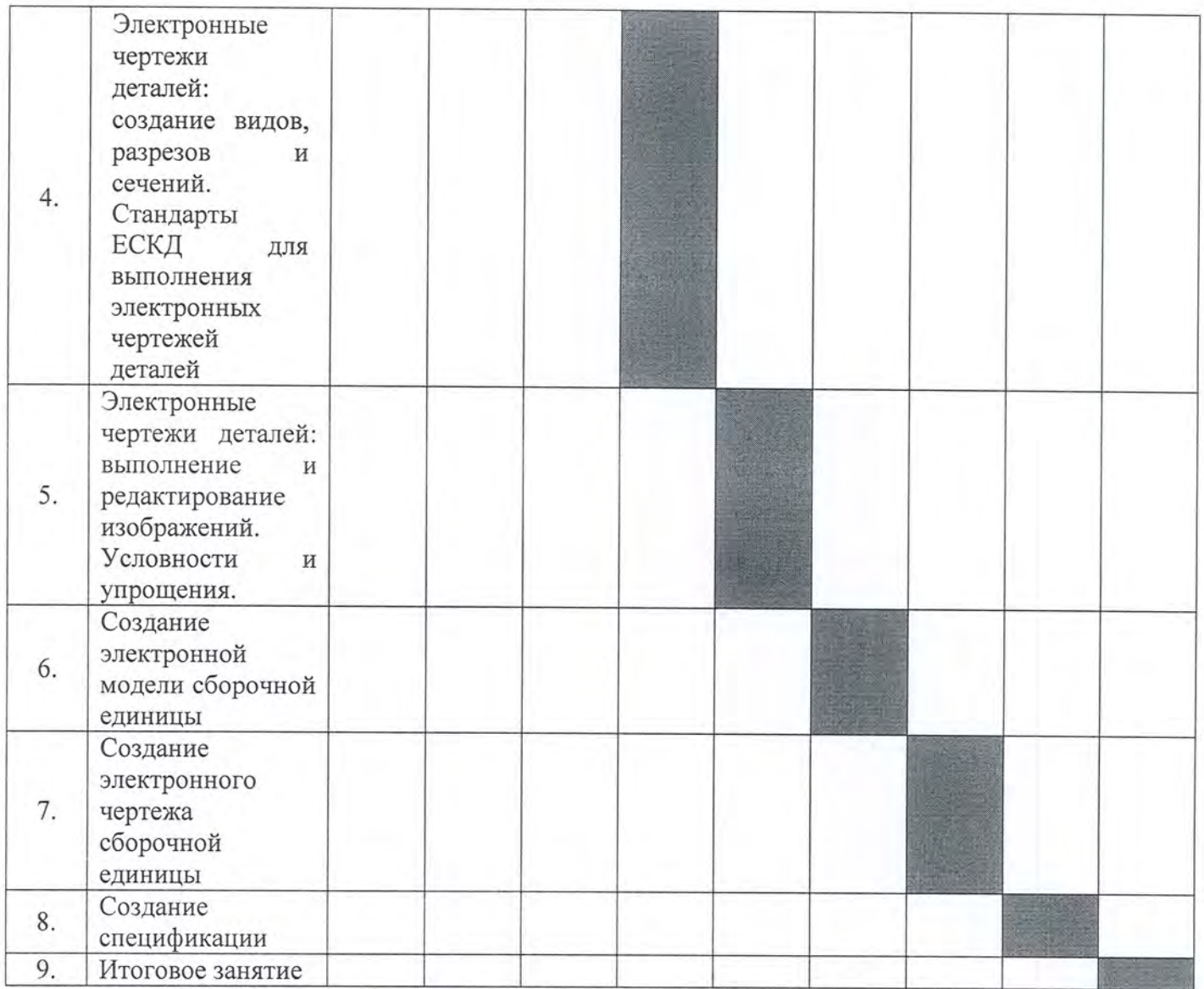

Минимальный срок освоения ДПП - 9 дней.

## 4. РАБОЧАЯ ПРОГРАММА ДПП

#### 4.1. Рабочая программа модуля «Проектирование: «КОМПАС-3D v 20»

4.1.1. Цель изучения модуля: сформировать у обучающихся навыки работы в КОМПАС 3D V20 с использованием специализированных приложений, предназначенных для автоматизации проектирования трехмерных моделей деталей и сборочных единиц.

4.1.2. Задача изучения модуля: ознакомить с моделированием твердотельных трехмерных объектов любой степени сложности, используя базовый инструментарий CAD - модуля. Сформировать базовые навыки по созданию конструкторской документации согласно ЕСКД.

4.1.3. Планируемые результаты обучения

Процесс изучения раздела направлен на формирование следующих компетенций

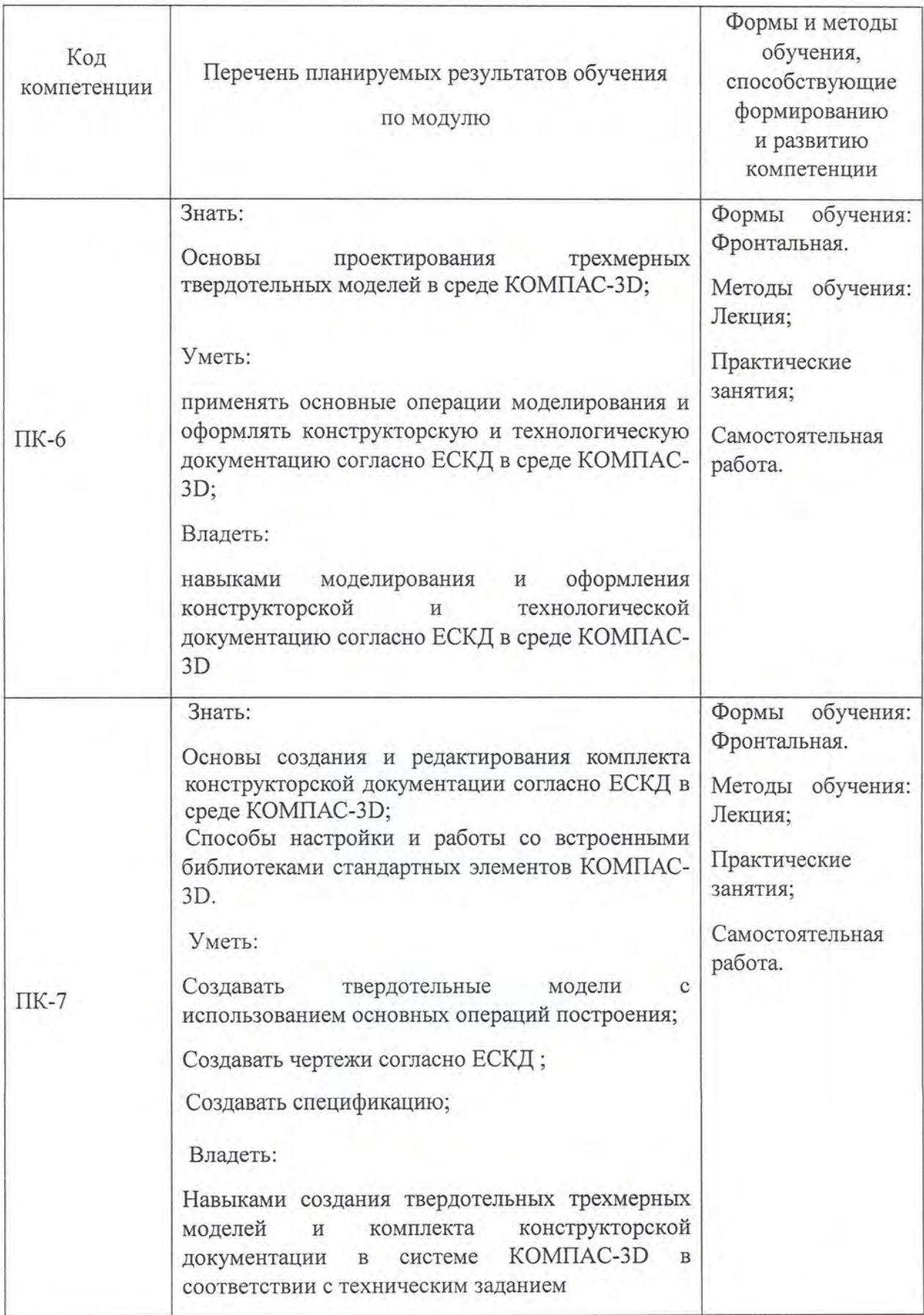

#### Тема 1. Введение. Стандарты ЕСКД для построения электронных моделей деталей. Работа в режиме «Эскиз» (3 часа)

Лекция (1 час). Основные элементы интерфейса. Основные настройки системы и шаблонов Компас-3D. Общие принципы моделирования. Что такое эскиз, операция и контур. Основные термины, используемые при описании трехмерных моделей.

Управление изображением и типом его представления.

#### Практические занятия (1 час)

Работа в режиме «Эскиз». Выполнение плоского контура детали.

Самостоятельная работа (1 часа). Проработка и закрепление материала лекций. Работа в режиме «Эскиз». Выполнение плоского контура детали.

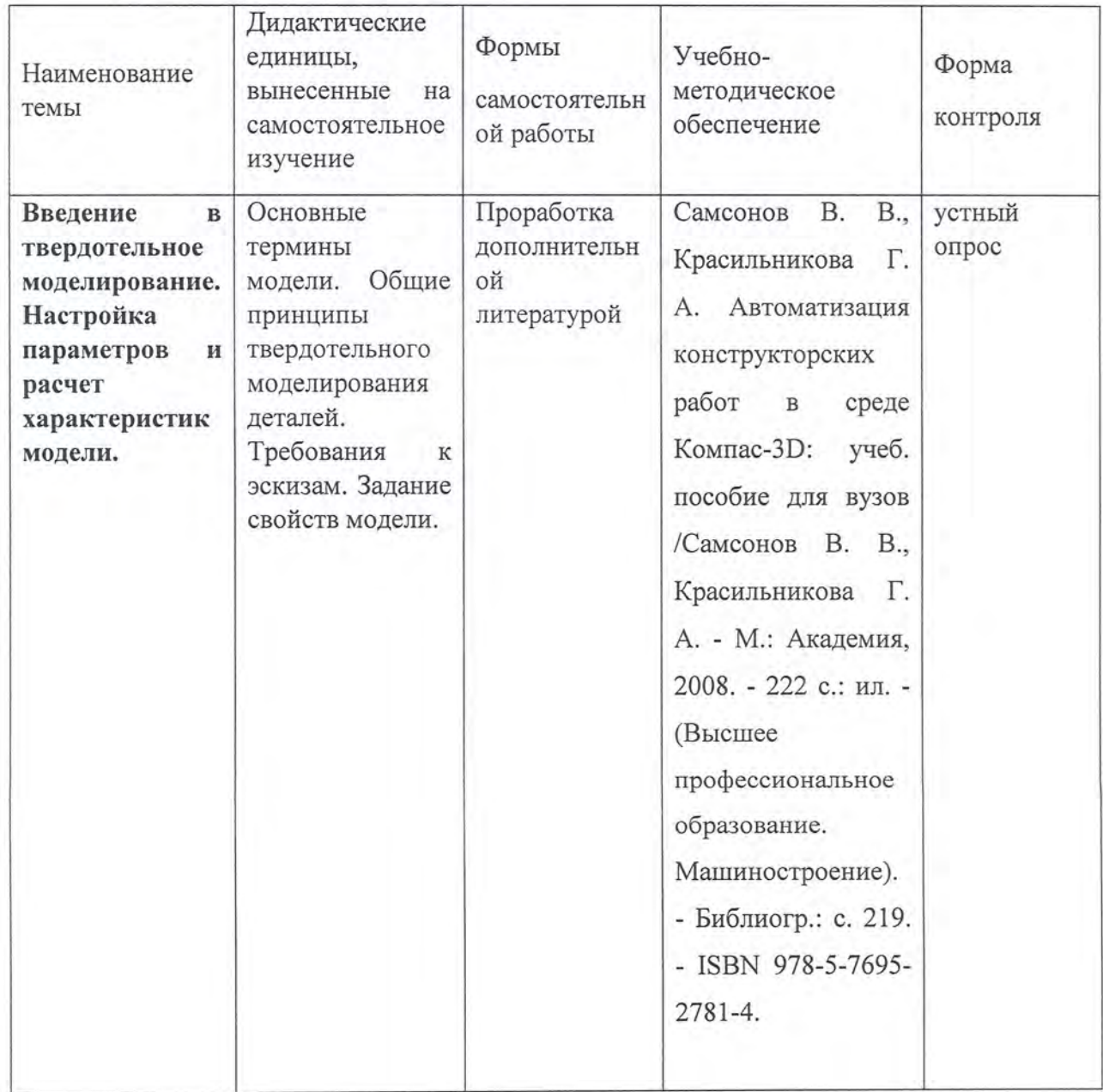

Проработка материала дополнительной литературы по теме.

#### Тема 2. Построение 3D-моделей деталей с использованием базовых операций  $(4 \text{ vaca})$

Лекция (1 час). Анализ и планирование детали. Создание основания детали. Работа в режиме эскиза. Требования к эскизу. Использование привязок. Параметрические связи и ограничения. Степени свободы элементов в эскизе. Просмотр. добавление и удаление параметрических связей и ограничений геометрических объектов. Простановка размеров в эскизах. Добавление бобышек и отверстий. Создание зеркального массива. Построение скруглений и фасок. Создание конструктивных плоскостей. Использование характерных точек. Работа с библиотекой отверстий. Использование переменных и выражений. Определение свойства детали. Свойства модели. Простановка размеров и обозначений в трехмерной модели. Диагностика модели и расчет массовостей-центровочных характеристик детали. Редактирование модели. Покраска модели и граней, работа с текстурами. Перестроение и сохранение модели.

Практические занятия (1 часа). Построение деталей с использованием базовых операций.

Самостоятельная работа (2 часа). Проработка и закрепление материала лекций. Работа в режиме «Модель». Выполнение деталей с использованием базовых операций.

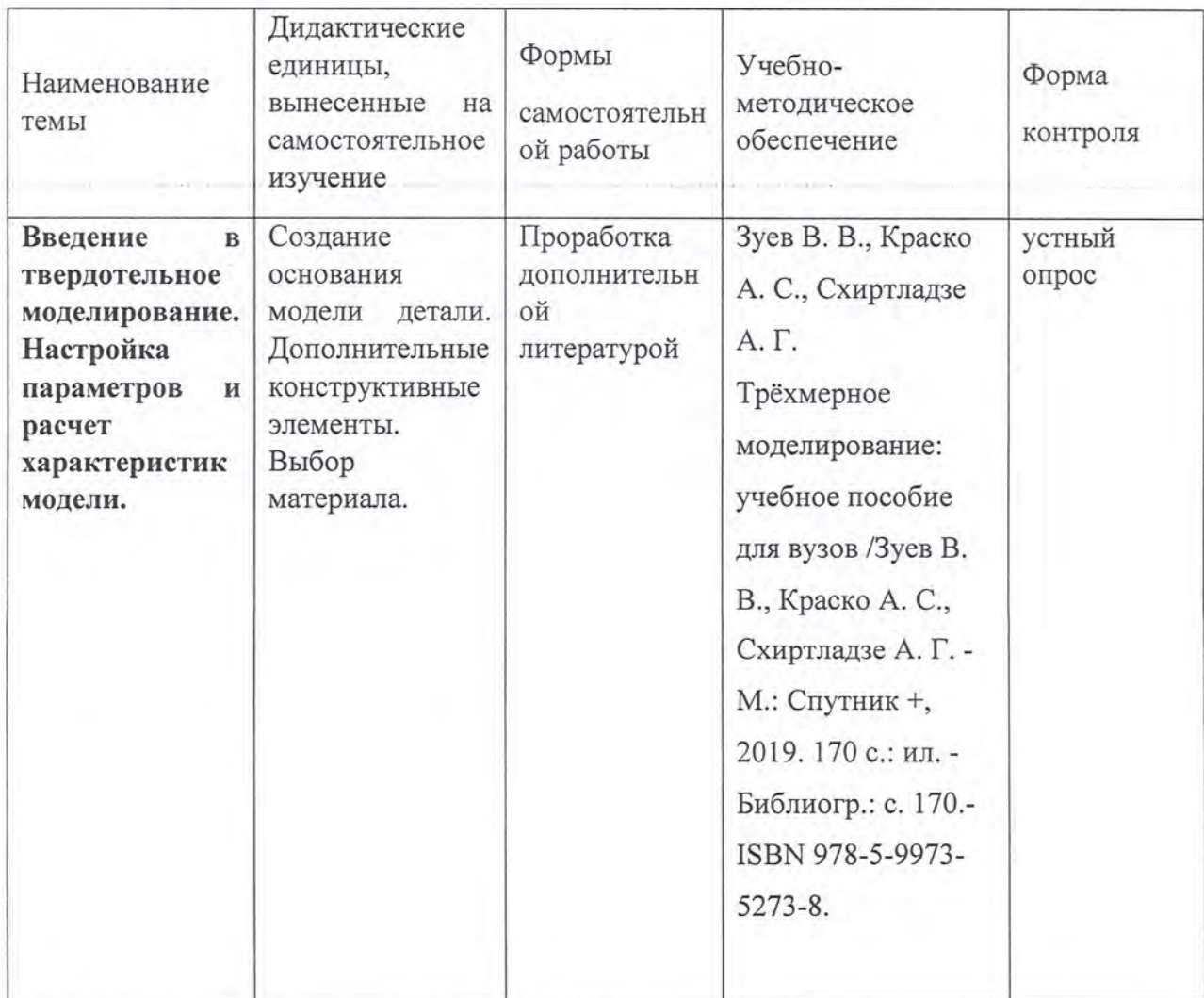

Проработка материала дополнительной литературы по теме.

Тема 3. Построение 3D-моделей деталей  $\mathbf{c}$ использованием базовых и конструкционных операций (4 часа).

Лекция (1 час). Отсечение части детали и построение массивов элементов. Построение вспомогательных объектов. Построение пространственных объектов. Построение скруглений и фасок. Создание конструктивных плоскостей. Использование характерных точек. Работа с библиотекой отверстий. Операция «Ребро жесткости» Определение свойства детали. Перестроение и сохранение модели. Параметры модели. Работа  $\mathbf{C}$ библиотекой эскизов. Создание канавок. Элементы оформления технологических обозначений в модели. Пространственные кривые.

Практические занятия (1 часа). Построение деталей с использованием базовых и конструкционных операций.

Самостоятельная работа (2 часа). Проработка и закрепление материала лекций. Работа в режиме «Модель». Выполнение деталей с использованием базовых и конструкционных операций.

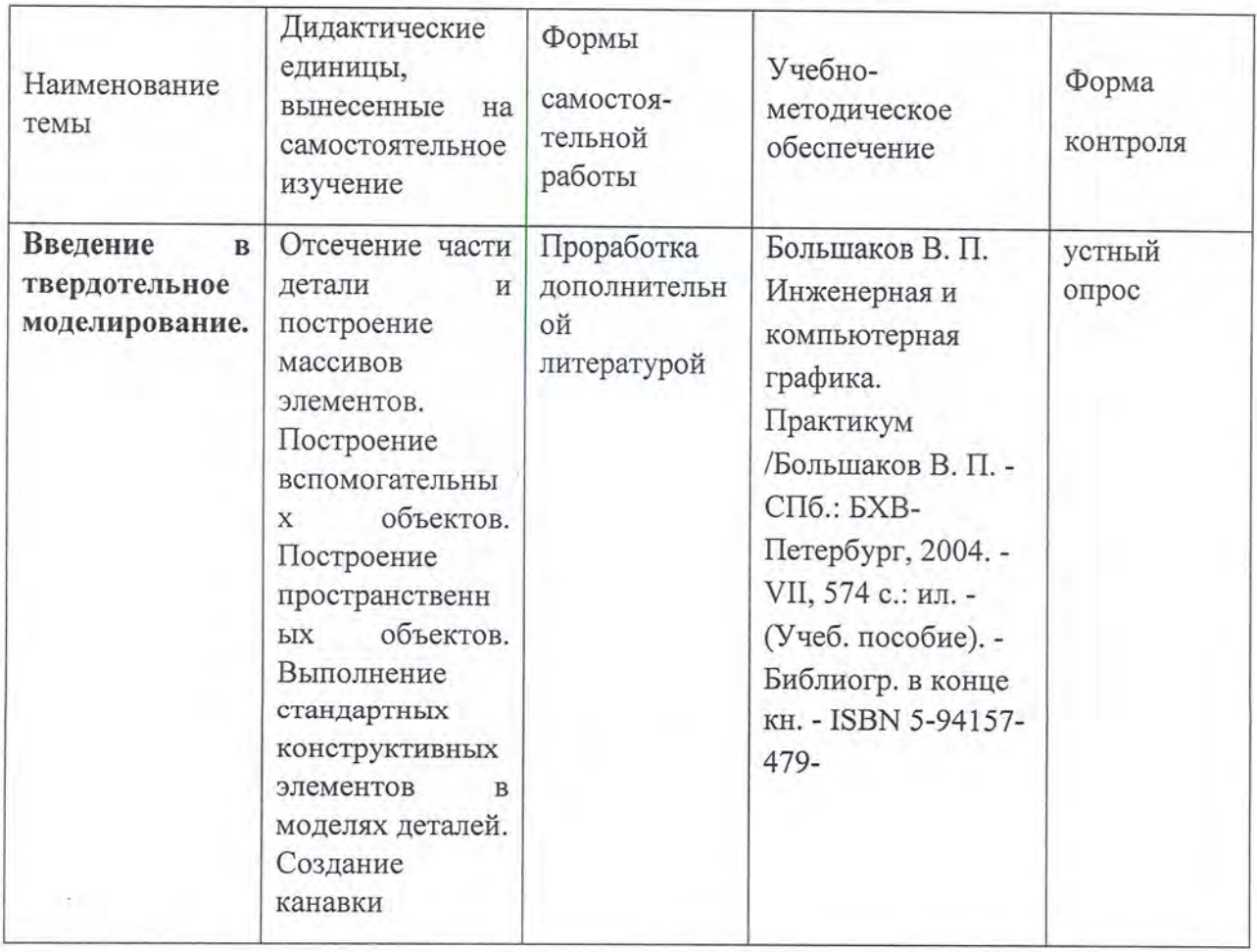

Проработка материала дополнительной литературы по теме.

Тема 4. Электронные чертежи деталей: создание видов, разрезов и сечений. Стандарты ЕСКД для выполнения электронных чертежей деталей. (2 часа)

Лекция (1 час). Выбор ориентации главного вида. Создание и настройка формата листа. Параметризация в чертежах. Создание стандартных ассоциативных видов. Управление масштабом вида, отображение невидимых линий и линий перехода поверхностей. Перемещение видов, компоновка чертежа, понятие текущего вида. Создание разреза и местного разреза. Простановка размеров. Простановка осевых линий и обозначений центров.

Практические занятия (1 часа). Электронные чертежи деталей.

Самостоятельная работа (2 час).

Проработка и закрепление материала лекций. Создание электронных чертежей леталей.

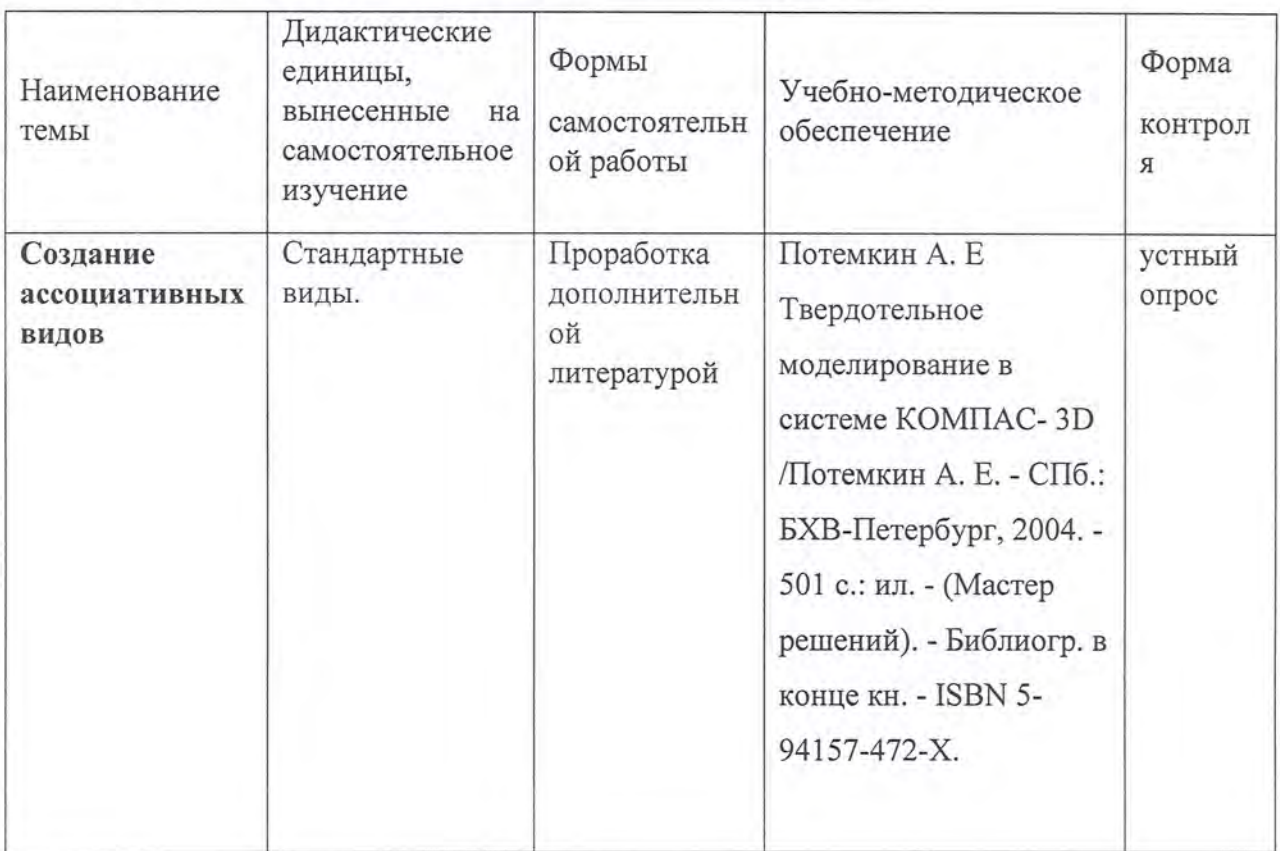

Проработка материала дополнительной литературы по теме.

#### Тема 5. Электронные чертежи деталей: выполнение и редактирование изображений. Условности и упрощения. (4 часа)

Лекция (1 час). Создание выносного вида. Параметры вида. Простановка осевых линий и обозначений центров. Простановка размеров. Элементы оформления технологических Оформление технических требований. Заполнение основной надписи. обозначений. Перестроение вида и чертежа целиком. Сохранение документа на жесткий диск. Вывод документа (чертеж/модель) на печать. Сохранение документа на жесткий диск в переходном формате PDF и DWG.

Практические занятия (1 час). Электронные чертежи деталей.

Самостоятельная работа (2 час). Электронные чертежи деталей.

Проработка и закрепление материала лекций. Создание электронных чертежей деталей.

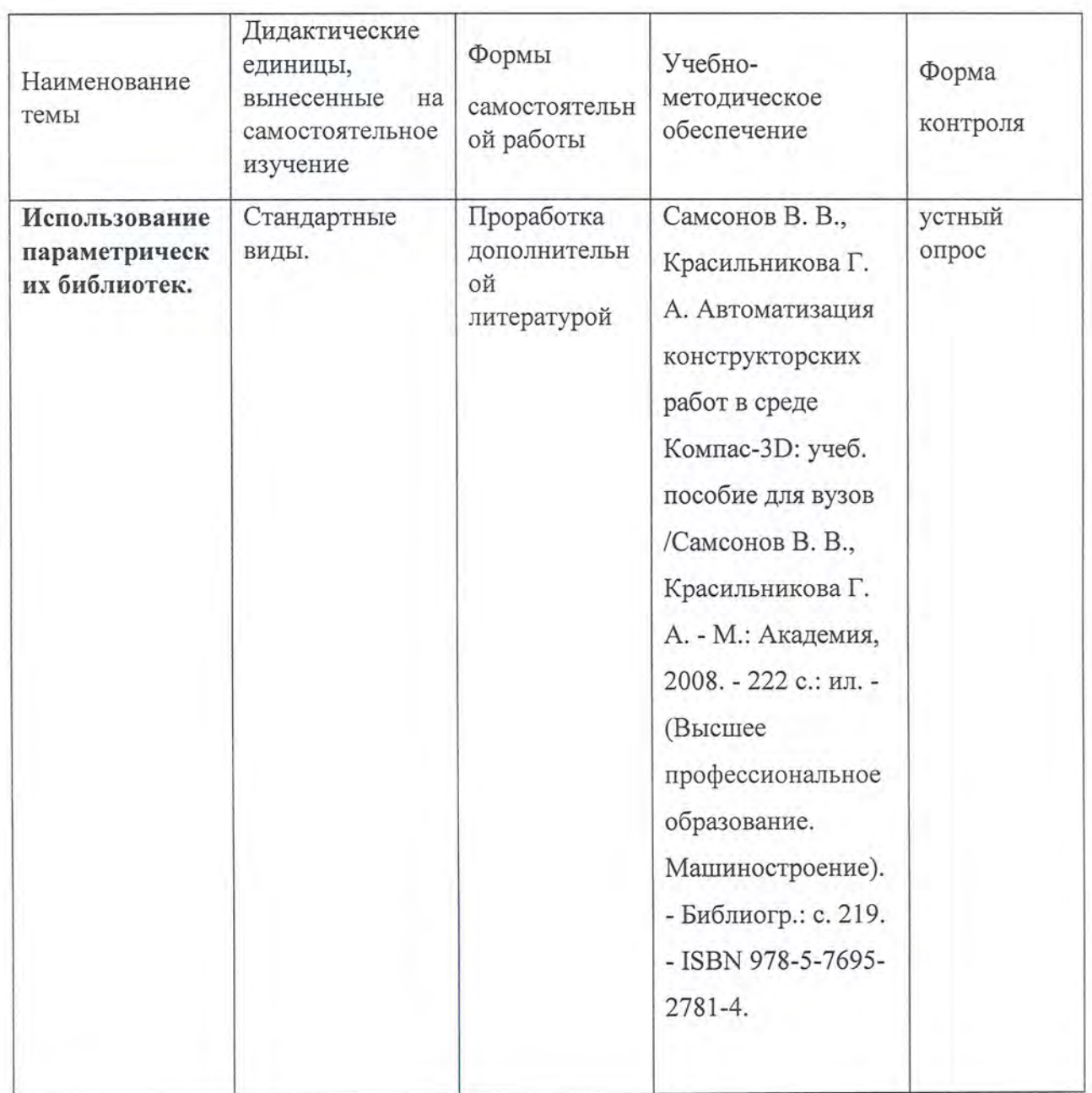

## Тема 6. Создание электронной модели сборочной единицы. (4 часа)

Лекция (1 час). Добавление компонентов из файла! Особенности добавления в сборку первого компонента. Фиксация и освобождение компонентов. Перемещение и вращение компонентов. Сопряжение компонентов. Определение свойств сборки. Редактирование компонента на месте. Редактирование компонента в окне. Добавление в сборку крепежных элементов. Секущая плоскость модели. Режим «Разнесенные компоненты». Сохранение сборки.

Практические занятия (1 часа). Создание модели сборочной единицы.

Самостоятельная работа (2 час). Проработка и закрепление материала лекций. Создание электронной модели сборочной единицы (ЭМСЕ). Проработка материала дополнительной литературы по теме.

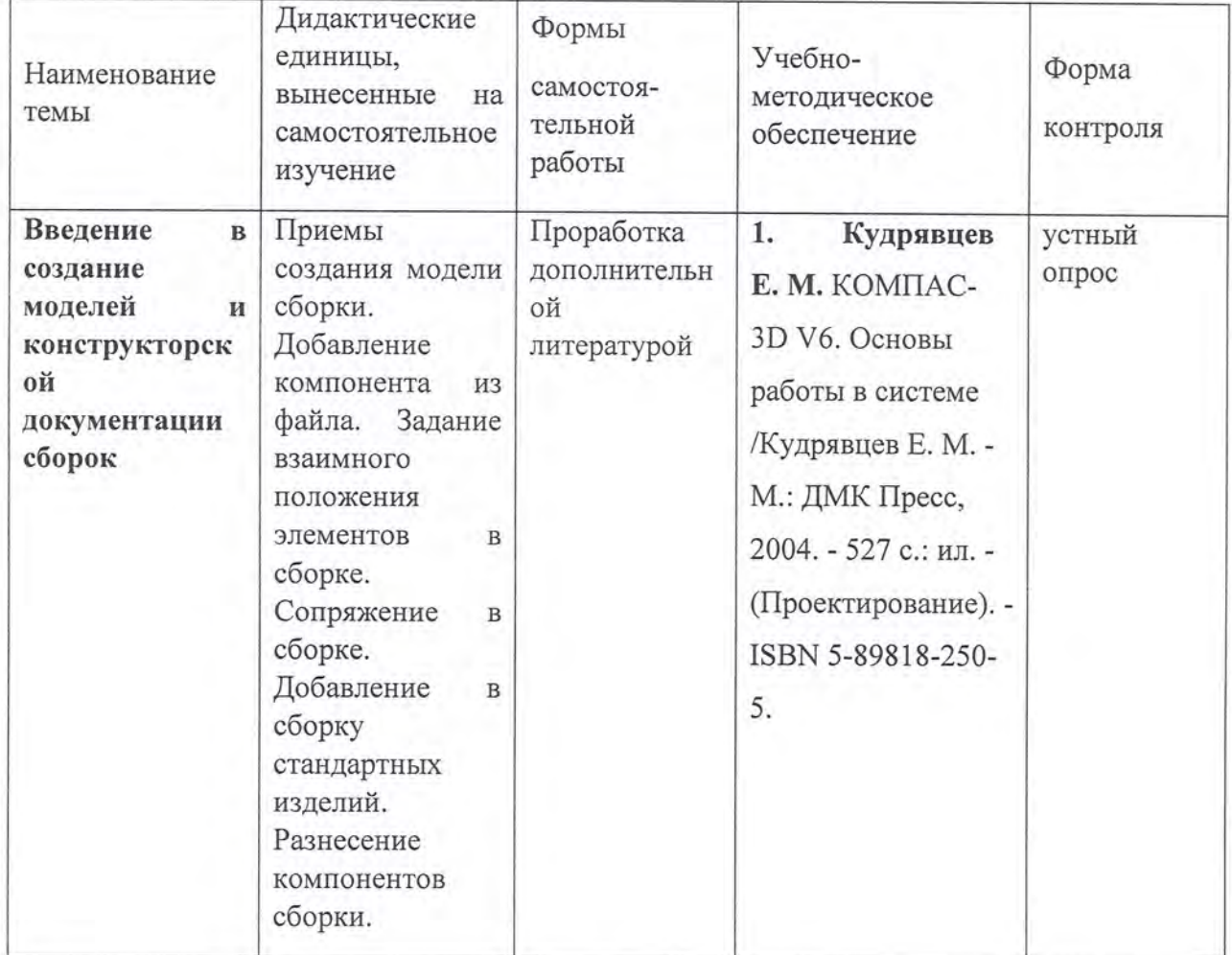

Проработка материала дополнительной литературы по теме.

#### Тема 7. Создание электронного чертежа сборочной единицы. (4 часа)

Лекция (1 час). Параметры настройки штриховки. Проекционные связи между видами. Простановка позиционных выносок. Параметры «Не разрезать» и «скрыть» компонент. Справочник кодов и наименований документов. Добавление произвольного и разнесенного вида сборочной единицы на поле чертежа. Добавление дополнительных листов в файл чертеж.

Практические занятия (1 часа). Создание модели сборочной единицы.

Самостоятельная работа (2 час). Проработка и закрепление материала лекций. Создание электронной модели сборочной единицы (ЭМСЕ). Проработка материала дополнительной литературы по теме.

Проработка материала дополнительной литературы по теме.

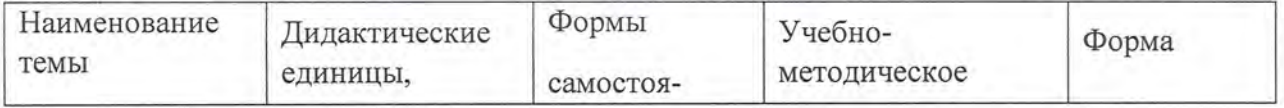

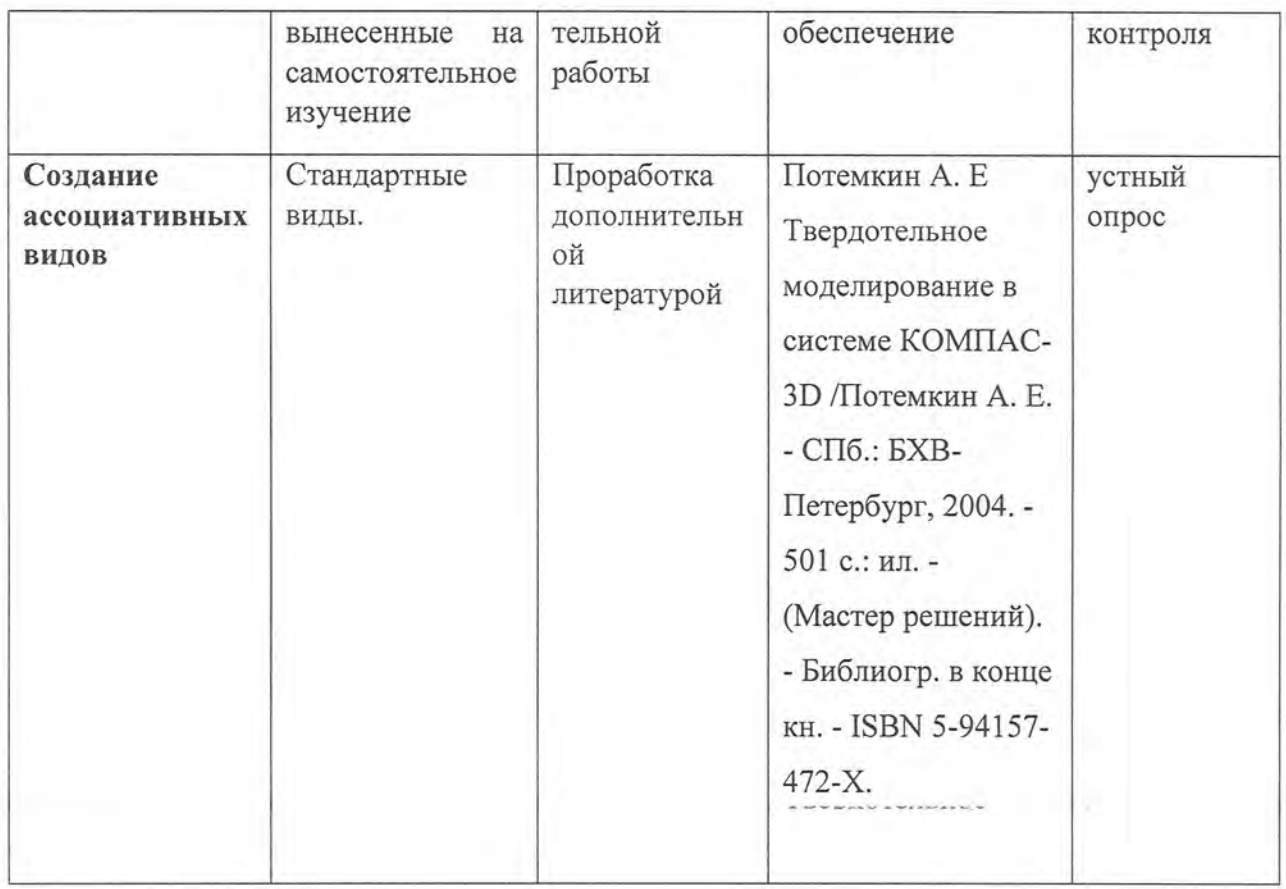

#### Тема 8. Создание спецификации. (3 часа)

Лекция (1 час). Создание комплекта спецификаций. Настройка спецификации. Нормальный режим и режим разметки страниц. Управление масштабом отображения. Добавление разделов спецификации. Добавление базовых и вспомогательных объектов. Подключение позиционных линий выносок. Расстановка позиций. Синхронизация документов. Просмотр состава объектов спецификации. Подключение рабочих чертежей к объектам спецификации. Оформление основной надписи. Спецификация на листе чертежа.

Практические занятия (1 час). Создание спецификации.

Самостоятельная работа (1 час). Проработка и закрепление материала лекций. Создание спецификации. Проработка материала дополнительной литературы по теме.

Проработка материала дополнительной литературы по теме.

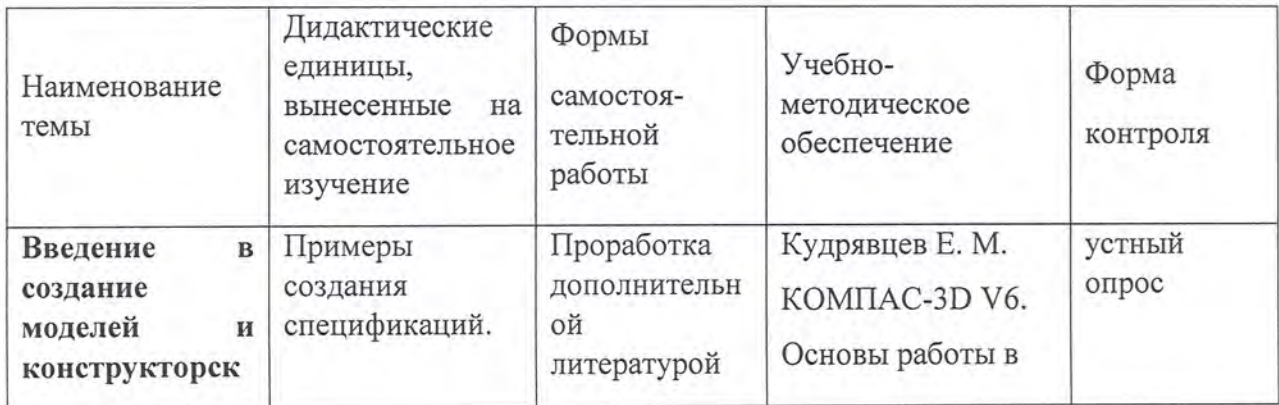

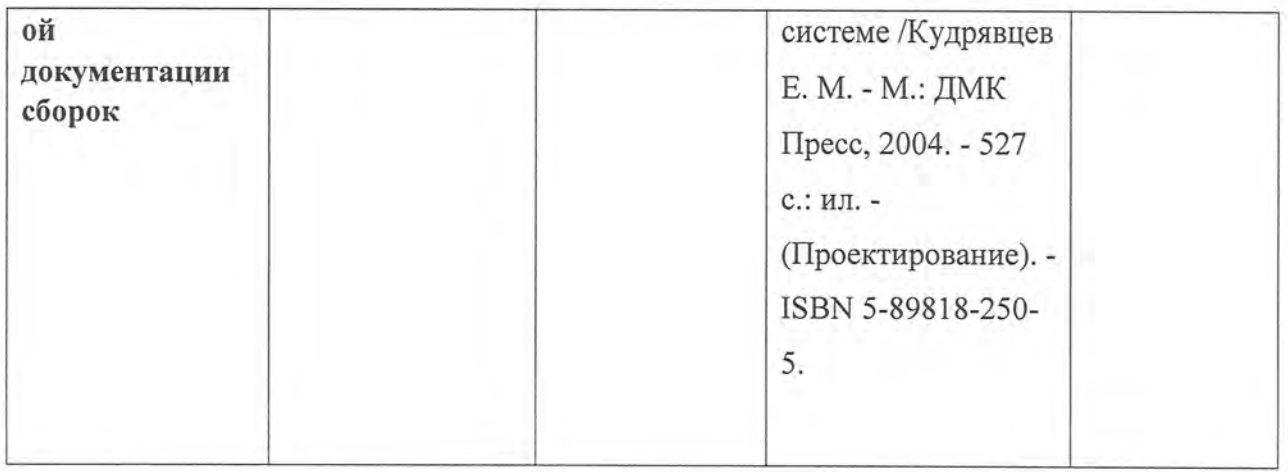

#### Тема 9. Итоговое занятие. (2 часа)

Ответы на вопросы слушателей по курсу «Проектирование: КОМПАС-3D v 20» (1 час).

Итоговая аттестация (1 часов).

4.1.5. Оценочное средство для текущего контроля (примерные вопросы для устного опроса):

Тема<sub>1</sub>.

- 1. Где находится дерево модели/чертежа/сборки по умолчанию?
- 2. Где находится окно Поиск по командам?
- 3. Укажите ПУТЬ расположения настройками панели  $\mathbf{c}$ параметров чертежа/модели/сборки.
- 4. Как внести изменения в настройках для текущего чертежа, модели, сборочной единицы?
- 5. Как настроить автоматическое сохранение файлов документов?
- 6. Как задать градиентный переход цвета фона для моделей?
- 7. Как выполнить операцию выдавливания?
- 8. Какие требования должны соблюдаться при построении эскиза в 3D модели?
- 9. Как зайти в режим эскиза?
- 10. Зачем мы привязываем эскиз к началу координат?
- 11. Для каких целей на эскиз добавляют ограничения?
- 12. Как правильно задать обозначение и наименование 3D модели?
- 13. Как проставить размеры в эскизе?
- 14. Расставить в правильном порядке действия для создания твердотельной модели.

Тема<sub>2</sub>.

- 1. Какие элементы необходимы для выполнения операции «Вырезать вращением»
- 2. Какие требования предъявляются к эскизам в операции «по сечениям»
- 3. Как создать зеркальный массив?
- 4. Как задать резьбовое отверстие с зенковкой?
- 5. Как задать операцию «Ребро жесткости»?
- 6. Какие элементы необходимы для создания ребра жесткости?
- 7. Как задать простое сквозное отверстие с зенковкой?
- 8. Где находится команда «Фаска»?

Тема 3.

- 1. Как задать касательную плоскость?
- 2. Как добавить плоскость перпендикулярно ребру?
- 3. Как задать операцию выдавить вращением?
- 4. Какой элемент необходимо задать в эскизе для выполнения операции вращения?
- 5. Какой элемент использовался для создания траектории пружины?
- 6. Какие требования предъявляются к траектории по отношению к сечениям?

Тема 4.

- 1. Какие требования предъявляются к виду при простановке на нем размеров, осей, элементов оформления и т.д. ?
- 2. Как создать чертеж из модели?
- 3. Как добавить проекционный вид на чертеж?
- 4. Как добавить местный разрез?
- 5. Как заменить в чертеже файл-источник одной 3D модели на другую?

Tema 5.

- 1. Как создать выносной вид?
- 2. Последовательность построения сложного разреза?
- 3. Где находится операция «линейная сетка центров»?

Тема 6.

- 1. Как осуществляется перемещение/вращение 3D моделей на поле сборочных единиц?
- 2. Для чего нужна панель сопряжений при создании сборочных единиц?
- 3. Как задать разнесенные компоненты?
- 4. Как отобразить сечение модели?
- 5. Укажите верный путь расположения библиотеки стандартных изделий.
- 6. Как добавить крепежные элементы в сборку на примере болта ГОСТ 7805-70 используя библиотеку?
- 7. Для чего используется команда "Исключить/включить в расчет" компонент?

Тема 7. Сборочный чертеж

- 1. Как задать другой тип штриховки на разрезе?
- 2. Как «не разрезать» элемент на разрезе?
- 3. Как скрыть элемент на виде?
- 4. Как автоматически проставить позиции на виде?
- 5. Как добавить второе и последующие обозначения позиций на одну полку?

Тема 8.

- 1. Как создать спецификацию по сборке?
- 2. Как добавить раздел в спецификацию?
- 3. Как последовательно расставить позиции в спецификации?
- 4. Как добавить документ/чертеж/модель к базовым объектам спецификации?

5. Как связать позиции объектов на чертеже с позициями базовых объектов в спецификации?

### 5. УСЛОВИЯ РЕАЛИЗАЦИИ ДПП

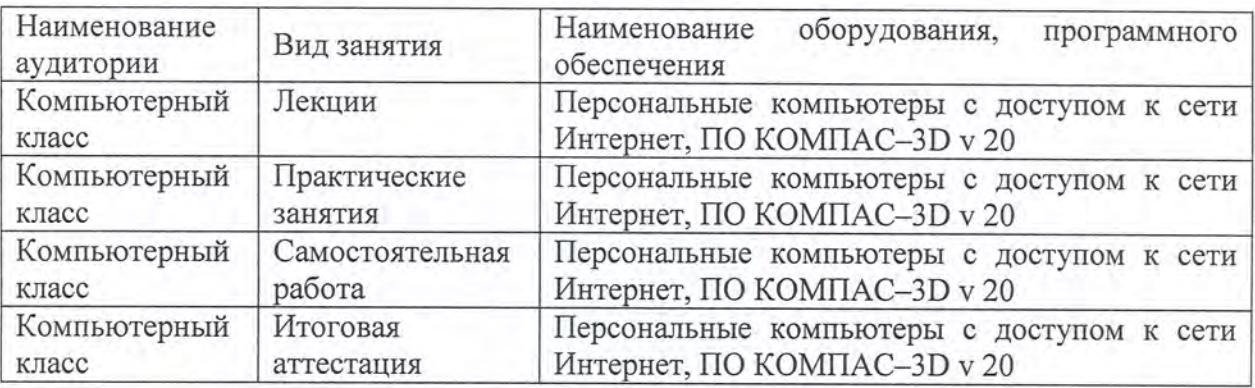

#### 5.1. Организационные условия реализации ДПП

#### 5.2. Педагогические условия реализации ДПП

Реализация программы обеспечивается преподавательским составом, удовлетворяющим следующим условиям:

- наличие высшего профессионального образования, соответствующее профилю программы, из числа штатных преподавателей, или привлеченных на условиях почасовой оплаты труда;

- значительный опыт практической деятельности в соответствующей сфере из числа штатных преподавателей или привлеченных на условиях почасовой оплаты труда

#### 5.3. Учебно-методическое обеспечение ДПП

Основная литература:

Аверин В. Н. Компьютерная инженерная графика: учеб. пособие для сред. проф. 1. образования /Аверин В. Н. - 6-е изд., стер. - М.: Академия, 2014. - 217 с.: ил. -(Профессиональное образование. Общепрофессиональные дисциплины). - Библиогр.: с. 216. - ISBN 978-5-4468-1152-6.

Дополнительная литература:

1. Кудрявцев Е. М. КОМПАС-3D V6. Основы работы в системе /Кудрявцев Е. М. - М.: ДМК Пресс, 2004. - 527 с.: ил. - (Проектирование). - ISBN 5-89818-250-5.

 $\overline{2}$ . Потемкин А. Е Твердотельное моделирование в системе КОМПАС-3D /Потемкин А. Е. - СПб.: БХВ-Петербург, 2004. - 501 с.: ил. - (Мастер решений). -Библиогр. в конце кн. - ISBN 5-94157-472-X.

 $3.$ Самсонов В. В., Красильникова Г. А. Автоматизация конструкторских работ в среде Компас-3D: учеб. пособие для вузов /Самсонов В. В., Красильникова Г. А. - М.: Академия. 2008. - 222 с.: ил. - (Высшее профессиональное образование. Машиностроение). - Библиогр.: с. 219. - ISBN 978-5-7695-2781-4.

- Зуев В. В., Краско А. С., Схиртладзе А. Г. Трёхмерное моделирование: 4. учебное пособие для вузов /Зуев В. В., Краско А. С., Схиртладзе А. Г. - М.: Спутник +, 2019. - 170 с.: ил. - Библиогр.: с. 170. - ISBN 978-5-9973-5273-8.
- 5. Большаков В. П. Инженерная и компьютерная графика. Практикум /Большаков В. П. - СПб.: БХВ-Петербург, 2004. - VII, 574 с.: ил. - (Учеб. пособие). -Библиогр. в конце кн. - ISBN 5-94157-479-7

#### 5.4. Методические рекомендации

ДПП построена по тематическому принципу, каждый раздел представляет собой логически завершенный материал.

Преподавание программы основано на личностно-ориентированной технологии образования, сочетающей два равноправных аспекта этого процесса: обучение и учение. Личностно-ориентированный подход развивается при участии слушателей в активной работе на практических занятиях. Личностно-ориентированный подход направлен, в первую очередь, на развитие индивидуальных способностей обучающихся, создание условий для развития творческой активности слушателя и разработке инновационных идей, а также на развитие самостоятельности мышления при решении учебных задач разными способами, нахождение рационального варианта решения, сравнения и оценки нескольких вариантов их решения и т.п. Это способствует формированию приемов умственной деятельности по восприятию новой информации, ее запоминанию и осознанию, созданию образов для сложных понятий и процессов, приобретению навыков поиска решений в условиях неопределенности.

Практические занятия проводятся ДЛЯ приобретения навыков решения практических задач в предметной области модуля.

Самостоятельная работа слушателей предназначена ДЛЯ проработки дополнительной литературы. Результаты практических заданий слушателей учитываются на итоговой аттестации.

При изучении курсапредусмотрены следующие методы организации и осуществления учебно-познавательной деятельности:

- объяснительно-иллюстративный метод;

21

- репродуктивный метод:

- частично-поисковый метод.

# 6. ФОРМЫ ИТОГОВОЙ АТТЕСТАЦИИ ДПП

К итоговой аттестации допускаются слушатели выполнившие все контрольные мероприятия по построению электронных моделей и чертежей деталей, сборочных единиц. Итоговая аттестация проводится в форме зачета. Результатом зачета служат правильные ответы на вопросы билета, состоящего из 5 (пяти) вопросов.

 $\Pi$ o результатам итоговой аттестации слушателю выставляется оценка «ЗАЧТЕНО/НЕ ЗАЧТЕНО»:

Оценка «ЗАЧТЕНО» выставляется слушателю, который:

- правильно ответил не менее чем на 60% вопросов в билете:

- продемонстрировал необходимые систематизированные знания и достаточную степень владения принципами предметной области программы, понимание их особенностей и взаимосвязь между ними в течение всего срока обучения по ДПП.

Оценка «НЕ ЗАЧТЕНО» ставятся слушателю, который:

- ответил правильно менее чем на 60% полученных вопросов в билете;

- имеет крайне слабые теоретические и практические знания, обнаруживает неспособность к построению самостоятельных заключений.

# 7. ОЦЕНОЧНЫЕ МАТЕРИАЛЫ ИТОГОВОЙ АТТЕСТАЦИИ

#### 7.1. Паспорт комплекта оценочных средств

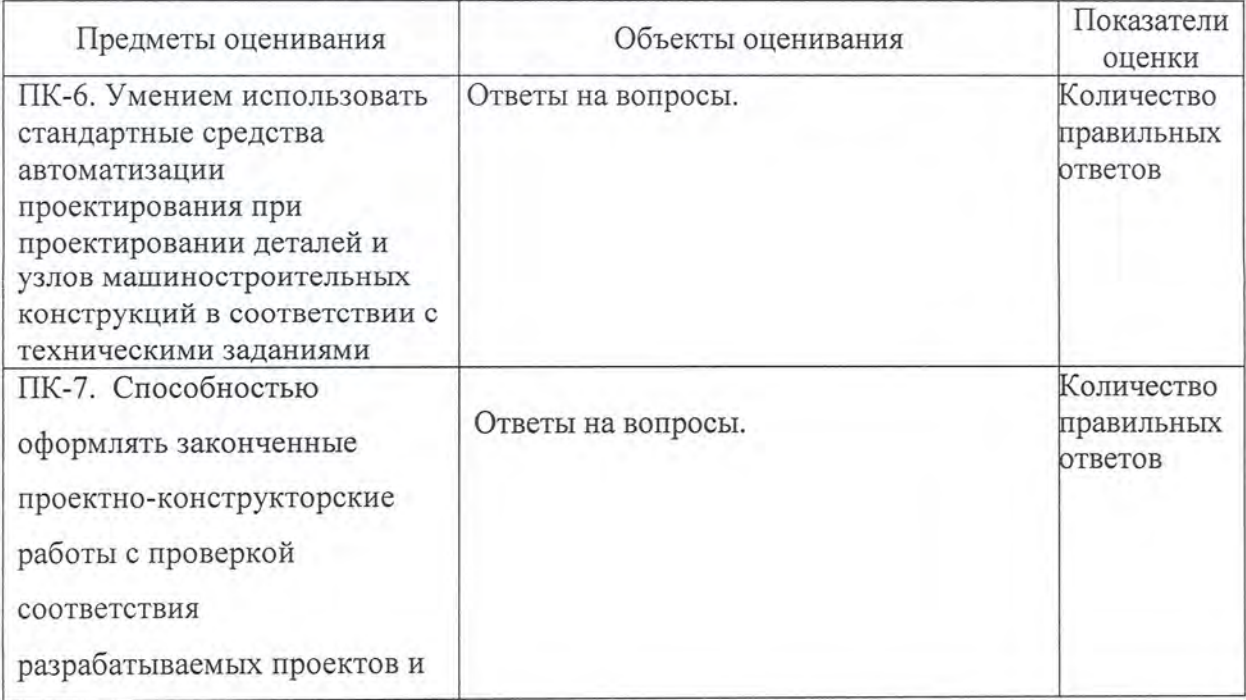

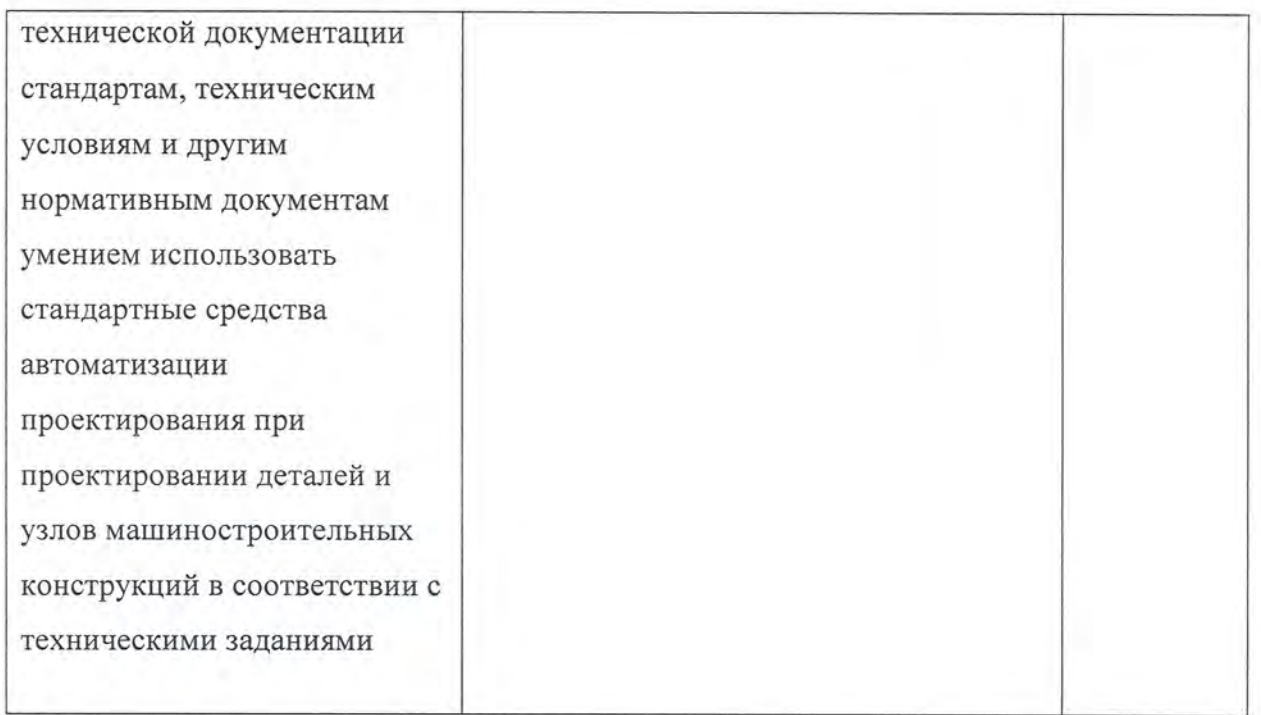

#### 7.2. Комплект оценочных средств

- 7.2.1. Темы для подготовки к зачету:
	- 1. Основные элементы интерфейса
	- 2. Общие принципы моделирования
	- 3. Что такое эскиз, операция и контур
	- 4. Основные термины, используемые при описании трехмерных моделей
	- 5. Управление изображением и типом его представления
	- 6. Системные параметры
	- 7. Анализ и планирование детали
	- 8. Создание основания детали
	- 9. Работа в режиме эскиза. Требования к эскизу
	- 10. Параметрические связи и ограничения
	- 11. Степени свободы элементов в эскизе
	- 12. Просмотр, добавление и удаление параметрических связей и ограничений геометрических объектов
	- 13. Операции выдавливание и вырезание
	- 14. Создание зеркального массива
	- 15. Построение скруглений и фасок
	- 16. Создание конструктивных плоскостей
	- 17. Работа с библиотекой отверстий
	- 18. Определение свойства детали
- 19. Редактирование модели
- 20. Перестроение и сохранение модели
- 21. Параметры модели
- 22. Выбор ориентации главного вида
- 23. Создание и настройка чертежа. Параметризация в чертежах
- 24. Создание стандартных видов
- 25. Управление масштабом вида, отображение невидимых линий и линий перехода поверхностей
- 26. Перемещение видов, компоновка чертежа, понятие текущего вида
- 27. Создание разрезов
- 28. Создание выносного элемента. Параметры вида. Текстовые ссылки.
- 29. Простановка осевых линий и обозначений центров
- 30. Простановка размеров. Передача размеров и обозначений из модели в чертеж.
- 31. Оформление технических требований.
- 32. Заполнение основной надписи.
- 33. Перестроение чертежа и сохранение его.
- 34. Печать (чертеж/модель) на бумаге и PDF.
- 35. Создание тела вращения
- 36. Построение элемента по сечениям
- 37. Построение касательной плоскости
- 38. Работа с библиотекой эскизов.
- 39. Добавление компонентов из файла. Особенности добавления в сборку первого компонента.
- 40. Добавление и вращение компонентов.
- 41. Сопряжение компонентов.
- 42. Заполнение свойств сборки
- 43. Добавление в сборку крепежных элементов.
- 44. Сохранение сборки.
- 45. Как разорвать проекционную связь между видами.
- 46. Построение позиционных линий выносок
- 47. Как исключить компоненты из разреза
- 48. Работа с деревом чертежа
- 49. Как отредактировать штриховку
- 50. Создание комплекта спецификаций. Настройка спецификации
- 51. Подключение сборочного чертежа
- 52. Подключение позиционных линий выносок
- 53. Расстановка позиций
- 54. Спецификация на листе чертежа

#### **7.2.2. Примерные варианты билетов для проведения зачета:**

1) Где находится дерево модели/чертежа/сборки по умолчанию? *Ответ: Дерево модели находится с левой стороны рабочего пространства модели.*

2) Какие требования должны соблюдаться при построении эскиза в 3D модели? *Ответ: Все контура должны быть замкнуты; Не должно быть наложений кривых; Не должно быть пересечений кривых.*

3) Как задать равенство длин/диаметров между двумя объектами? *Ответ: В панели Ограничения выбрать операцию Равенство; Задать объекты (отрезки, окружности) попарно.*

4) Три последовательных действия для создания твердотельной модели? *Ответ: Выбрать плоскость, создать эскиз, задать операцию.*

5) Какие требования предъявляются к сечениям при построении элементов по сечениям? *Ответ: Все сечения должны быть плоскими; Объекты каждого сечения должны составлять один контур; Контуры сечений должны быть или все замкнуты или все разомкнуты; Если в крайних сечениях используются точки, то остальные сечения должны быть замкнуты.*

6) Как задается смещенная плоскость?

*Ответ: В панели Вспомогательные объекты выбрать операцию Смещенная плоскость; Указать базовую плоскость; Задать расстояние.*

7) Как добавить крепежные элементы в сборку на примере болта ГОСТ 7805-70? *Ответ: В окне Библиотека стандартных изделий выбрать вкладку Стандартные изделия; Крепе;жные изделия, болты, болты с шестигранной головкой, болт ГОСТ 7805- 70; Задать характеристики болта; Применить; Указать поверхность установки; Указать соосность.*

8) Для чего нужна панель сопряжений при создании сборочных единиц? *Ответ: Сопря;жения необходимы для фиксации одного объекта относительно другого определенным образом.*

9) На разрезе присутствует деталь, которую не нужно разрезать. Как показать, что она не разрезана?

*Ответ: В дереве чертежа выбрать Разрез; В разрезе выбрать деталь, которую не нужно разрезать; Кликнуть правой кнопкой мыши по детали; Указать строку Не разрезать.*

1 О) Как создать спецификацию по сборке?

*Ответ: В панели Черте;ж, Спецификация выбрать операцию «Создать спецификацию по сборке*